# JUNTA DE ANDALUCIA

#### **CONSEJERÍA DE HACIENDA Y ADMINISTRACIÓN PÚBLICA**

Dirección General de Política Digital

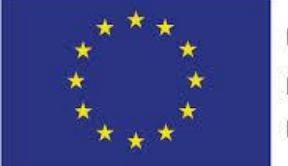

**Unión Europea** Fondo Europeo de Desarrollo Regional

"Una manera de hacer Europa"

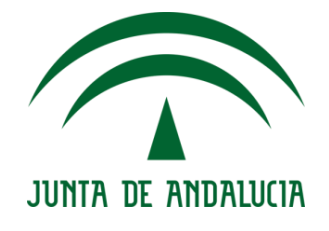

**Compuls@**

**Manual de Integración con Servicios Web**

Versión: v01r00 Fecha: 30/12/2015

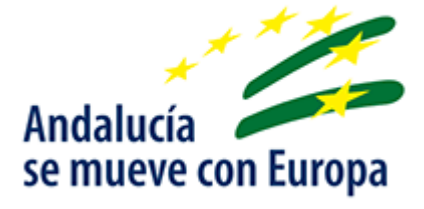

Queda prohibido cualquier tipo de explotación y, en particular, la reproducción, distribución, comunicación pública y/o transformación, total o parcial, por cualquier medio, de este documento sin el previo consentimiento expreso y por escrito de la Junta de Andalucía.

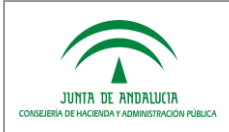

# *HOJA DE CONTROL*

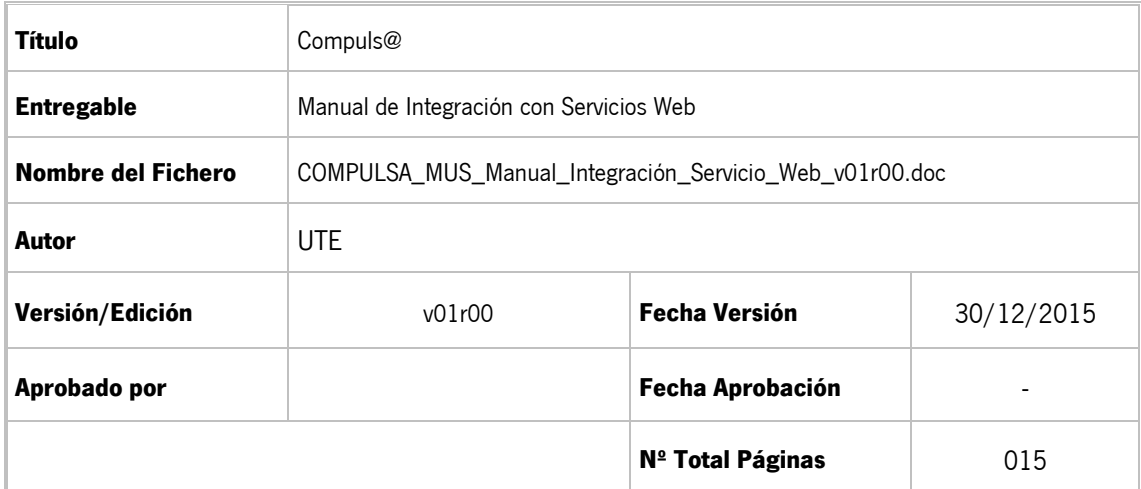

#### REGISTRO DE CAMBIOS

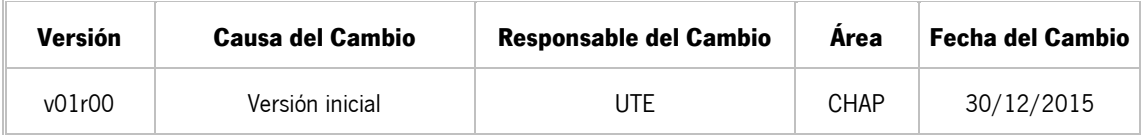

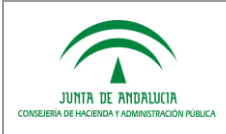

# ÍNDICE

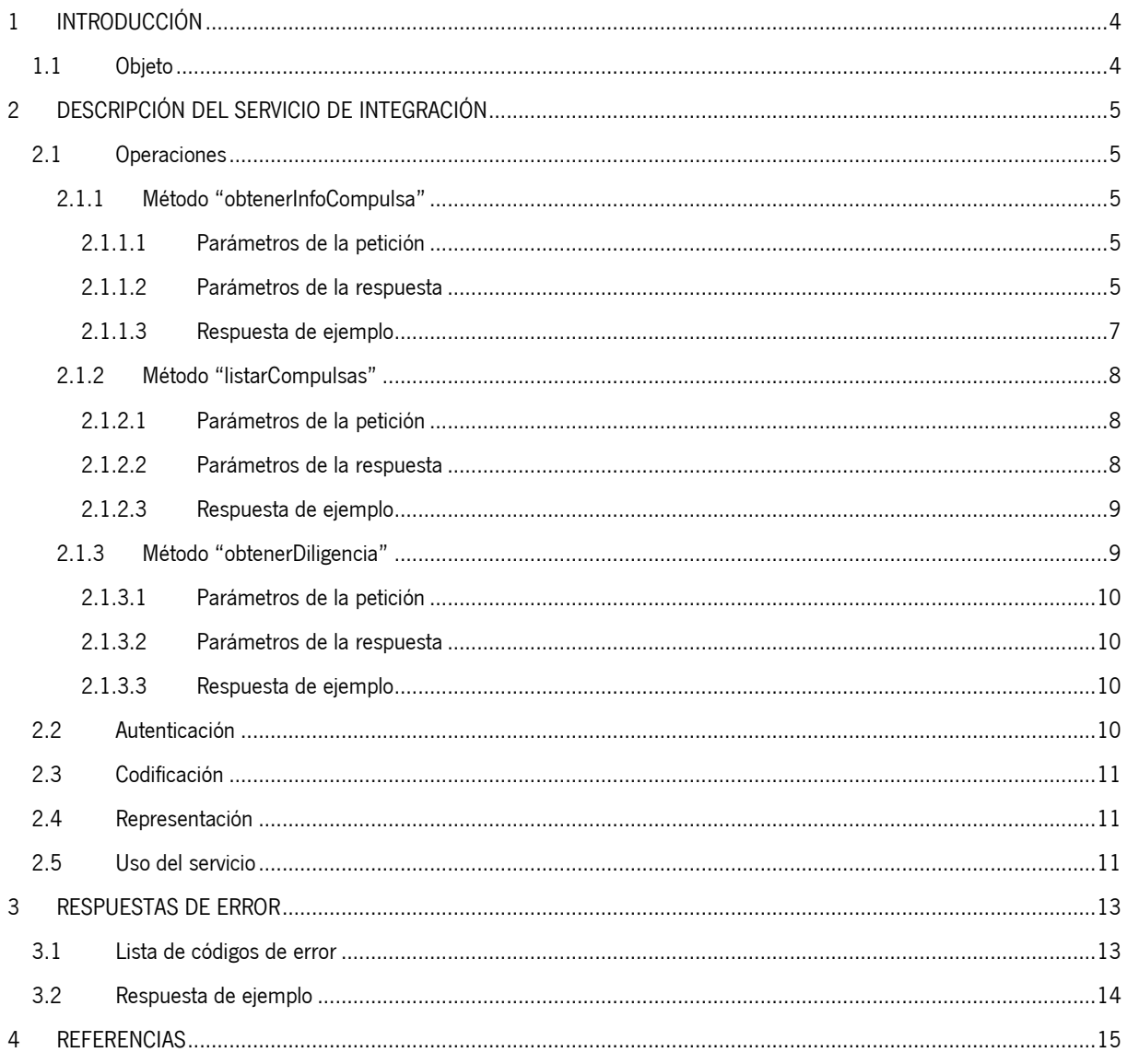

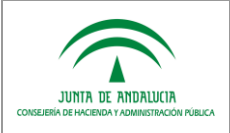

# <span id="page-3-0"></span>*1 INTRODUCCIÓN*

# <span id="page-3-1"></span>*1.1 Objeto*

El propósito del presente documento es describir la funcionalidad de la herramienta informática de compulsa, en cuanto a la implementación de un medio de comunicación con otras aplicaciones; mediante una interfaz basada en servicio web

Este servicio web está desarrollado en base a REST (Representational State Transfer). La comunicación entre clientes y servidores se establece a través de la interfaz estándar HTTP, y usa XML como formato de representación de las respuestas.

Se define por tanto, una interfaz de consulta y recuperación de documentos para su utilización por las aplicaciones gestoras o terceras, y se explican las operaciones y recursos ofrecidos por Compuls@, sus parámetros, respuestas y errores. Incluyendo ejemplos de solicitudes y respuestas.

Este documento va dirigido a los desarrolladores que quieran integrar sus sistemas / aplicaciones con el servicio web ofrecido.

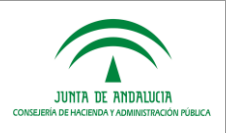

# <span id="page-4-0"></span>*2 DESCRIPCIÓN DEL SERVICIO DE INTEGRACIÓN*

# <span id="page-4-1"></span>*2.1 Operaciones*

Las operaciones que ofrece el servicio web de integración de la herramienta de compulsa son:

- 1. Acceder a los datos de la compulsa mediante el código seguro de verificación del documento
- 2. Buscar compulsas a través de un rango de fechas y de la persona que realizó la compulsa
- 3. Recuperar el documento de "diligencia" de compulsa

**NOTA:** Los sistemas terceros que se integren con el servicio de integración únicamente podrán consultar las compulsas asociadas a los procedimientos para los que estén habilitados.

A continuación se describe cada uno de los métodos ofrecidos por el servicio web:

### <span id="page-4-2"></span>*2.1.1 Método "obtenerInfoCompulsa"*

#### *GET* **/obtenerInfoCompulsa**?csv=:**csv**

Método que devuelve la información relativa a la correspondiente compulsa, así como el documento electrónico (Documento ENI) con los metadatos mínimos obligatorios (recogidos en el Anexo I de la Norma Técnica de Interoperabilidad de Documento Electrónico) mediante el "código seguro de verificación del documento" asociado a la compulsa.

#### <span id="page-4-3"></span>*2.1.1.1 Parámetros de la petición*

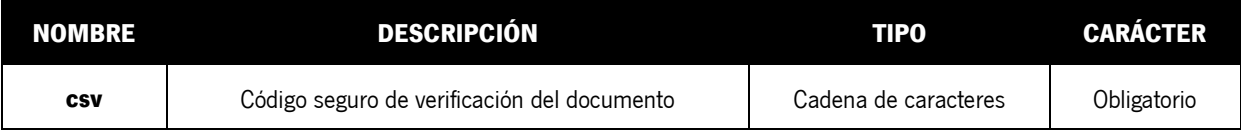

#### <span id="page-4-4"></span>*2.1.1.2 Parámetros de la respuesta*

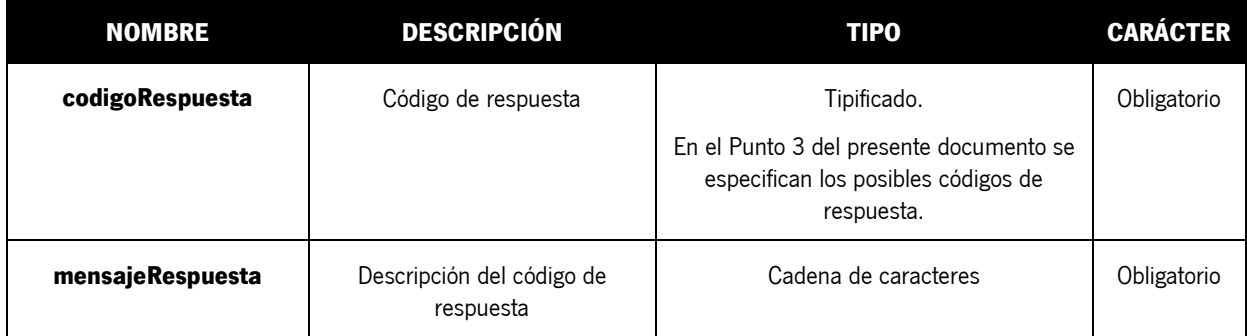

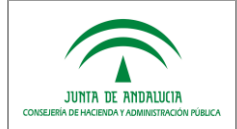

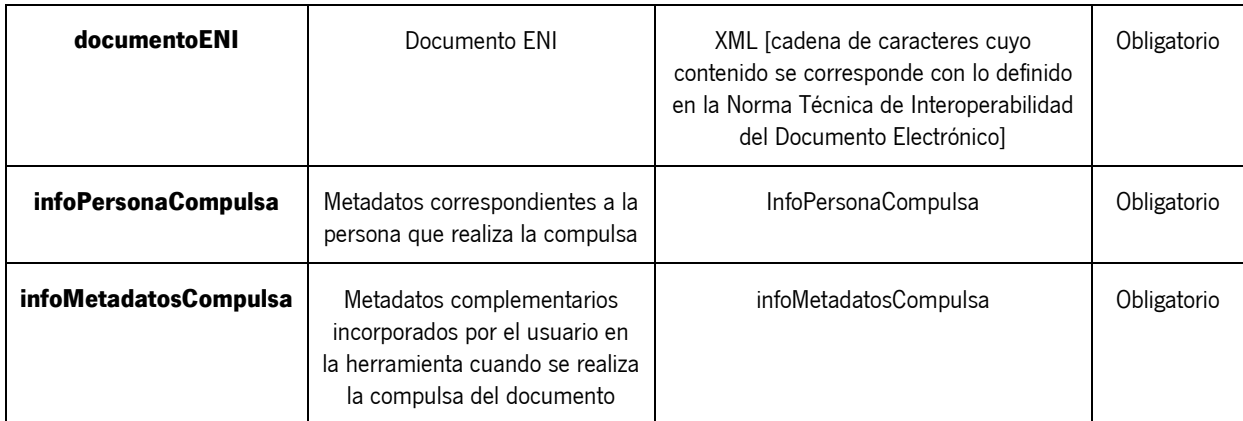

#### Detalle del objeto **InfoPersonaCompulsa**:

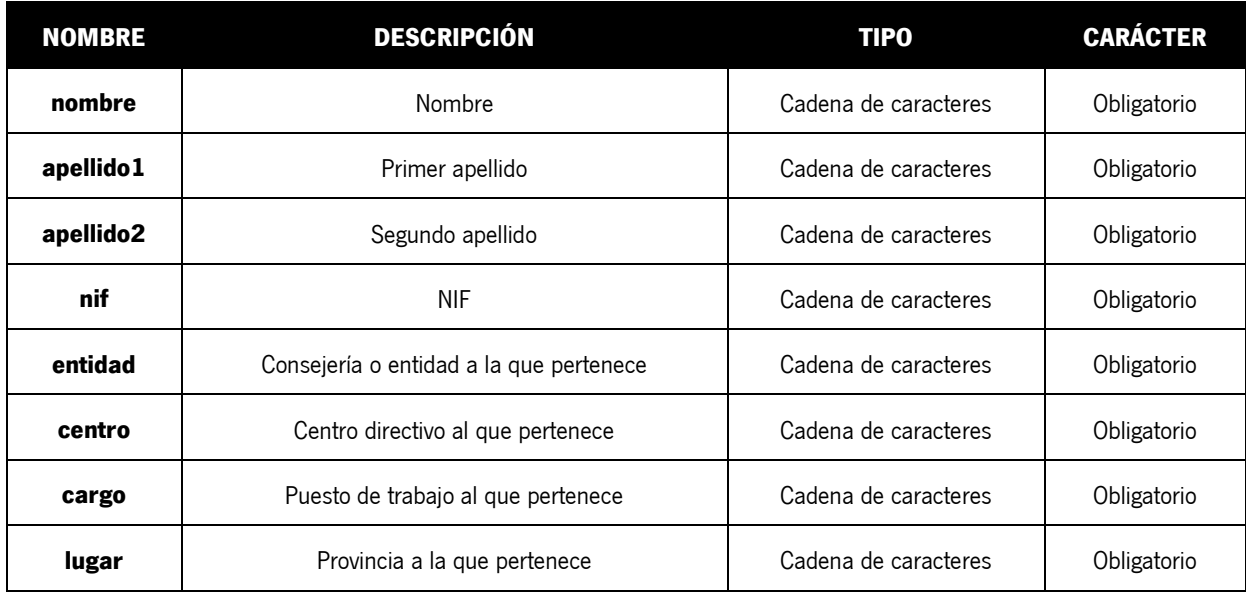

#### Detalle del objeto **InfoMetadatosCompulsa**:

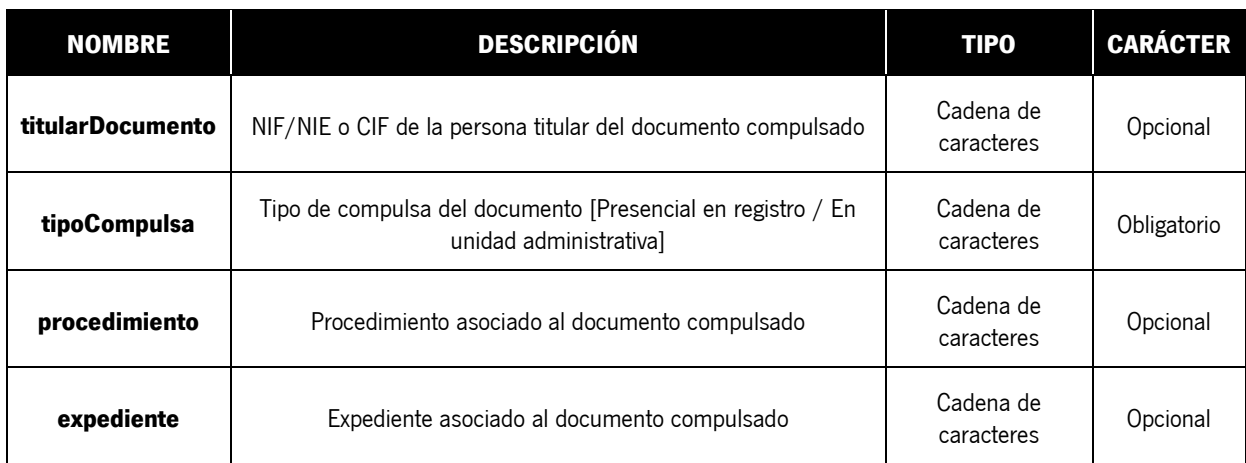

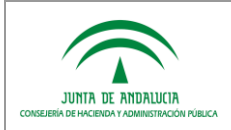

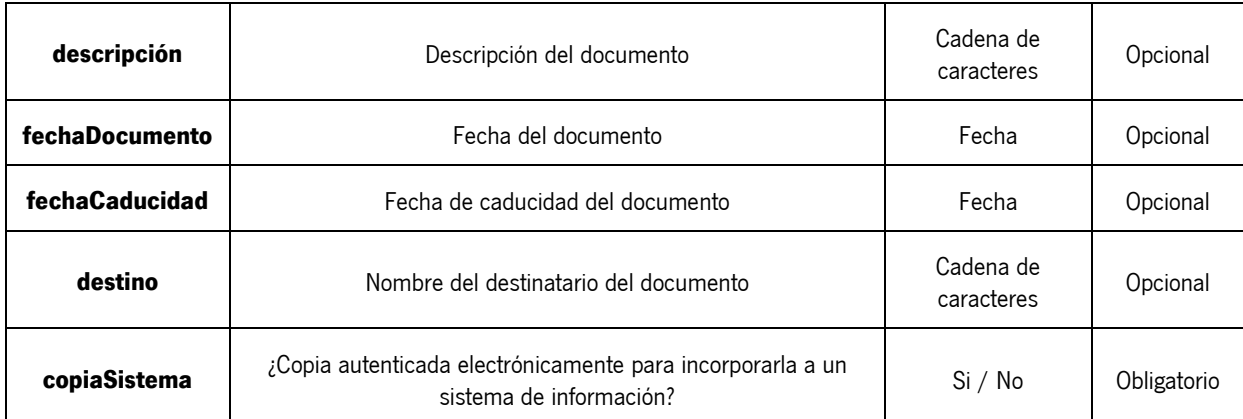

#### <span id="page-6-0"></span>*2.1.1.3 Respuesta de ejemplo*

```
HTTP/1.1 200 OK
Date: Fri, 11 Dec 2015 08:46:20 GMT
Content-Type: application/xml
Connection: close
Transfer-Encoding: chunked
<infoCompulsaResponse>
        <codigoRespuesta>OK</codigoRespuesta>
        <mensajeRespuesta>La petición ha resultado satisfactoria.
        </mensajeRespuesta>
        <infoPersonaCompulsa>
                <nombre>ANDRÉS</nombre>
                <apellido1>SÁNCHEZ</apellido1>
                <apellido2>RODRÍGUEZ</apellido2>
                <nif>12345678Z</nif>
                <entidad>HACIENDA Y ADMÓN. PÚBLICA</entidad>
                <centro>D.G. POLÍTICA DIGITAL</centro>
                <cargo>DESARROLLADOR</cargo>
                <lugar>SEVILLA</lugar>
        </infoPersonaCompulsa>
        <infoMetadatosCompulsa>
                <titularDocumento>S4111001F</titularDocumento>
                <tipoCompulsa>Presencial en Registro</tipoCompulsa>
                <procedimiento>CONTRATACIÓN</procedimiento>
                <expediente>COM/2015/20151211</expediente>
                <descripcion>PRUEBA</descripcion>
                <fechaDocumento>2015-12-11T00:00:00+02:00</fechaDocumento>
                <destino>HACIENDA Y ADMÓN. PÚBLICA</destino>
                <copiaSistema>No</copiaSistema>
        </infoMetadatosCompulsa>
        <documentoENI><![CDATA[<?xml version="1.0" encoding="UTF-8"?>
<enidoc:documento
     xmlns:enidocmeta="http://administracionelectronica.gob.es/ENI/XSD/v1.0/documento-e/metadatos"
     xmlns:enidoc="http://administracionelectronica.gob.es/ENI/XSD/v1.0/documento-e"
     xmlns:enifile="http://administracionelectronica.gob.es/ENI/XSD/v1.0/documento-e/contenido"
     xmlns:enids="http://administracionelectronica.gob.es/ENI/XSD/v1.0/firma"
     xmlns:ds="http://www.w3.org/2000/09/xmldsig#"
     xmlns:xsi="http://www.w3.org/2001/XMLSchema-instance" 
xsi:schemaLocation="http://administracionelectronica.gob.es/ENI/XSD/v1.0/documento-
e/documentoEni.xsd">
     <enifile:contenido Id="ID_01">
         <enifile:ValorBinario>JVBERi0xLjQKJeLjz9MKMi[...]hyZWYKODIwMTIKJSVFT0YK</enifile:ValorBinario>
         <enifile:NombreFormato>PDF</enifile:NombreFormato>
     </enifile:contenido>
     <enidocmeta:metadatos>
```
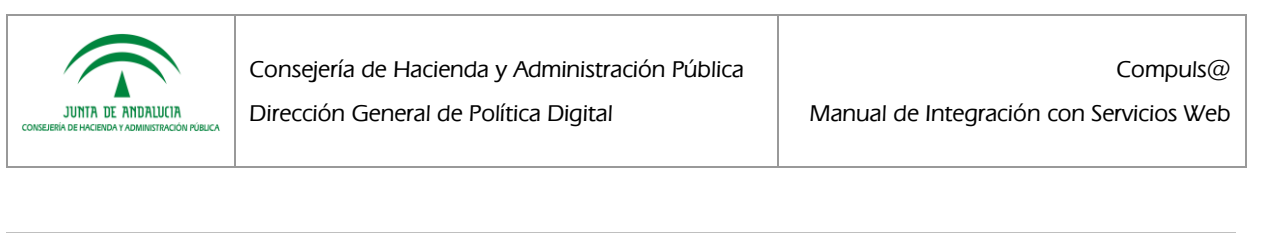

```
 <enidocmeta:VersionNTI>http://administracionelectronica.gob.es/ENI/XSD/v1.0/documento-
e</enidocmeta:VersionNTI> 
<enidocmeta:Identificador>ES_A01002823_2014_6W8e7909415352O09dXC6055et6Ay+</enidocmeta:Identificador>
         <enidocmeta:Organo>A01002823</enidocmeta:Organo>
         <enidocmeta:FechaCaptura>2015-12-11T12:56:08.497+02:00</enidocmeta:FechaCaptura>
         <enidocmeta:OrigenCiudadanoAdministracion>true</enidocmeta:OrigenCiudadanoAdministracion>
         <enidocmeta:EstadoElaboracion>
             <enidocmeta:ValorEstadoElaboracion>EE03</enidocmeta:ValorEstadoElaboracion>
         </enidocmeta:EstadoElaboracion>
         <enidocmeta:TipoDocumental>TD99</enidocmeta:TipoDocumental>
     </enidocmeta:metadatos>
     <enids:firmas>
         <enids:firma>
             <enids:TipoFirma>TF04</enids:TipoFirma>
             <enids:ContenidoFirma>
                 <enids:FirmaConCertificado>
                    <enids:FirmaBase64>MIISvgYJKoZIhvcNAQcCo[...]pLo1aAgr9PtG7FsNY=</enids:FirmaBase64>
                 </enids:FirmaConCertificado>
             </enids:ContenidoFirma>
         </enids:firma>
     </enids:firmas>
</enidoc:documento>]]></documentoENI>
</infoCompulsaResponse>
```
#### <span id="page-7-0"></span>*2.1.2 Método "listarCompulsas"*

```
GET /listarCompulsas?fechaInicio=:fechaInicio&fechaFin=:fechaFin&nif=:nif
```
Método que dado un rango de fechas de compulsa, devuelve un listado de "identificadores normalizados de documento" de cada uno de los documentos compulsados, el NIF de la persona que realizó la compulsa, y la fecha de la misma. También será posible realizar la búsqueda aportando el NIF de la persona que realizó la compulsa.

#### <span id="page-7-1"></span>*2.1.2.1 Parámetros de la petición*

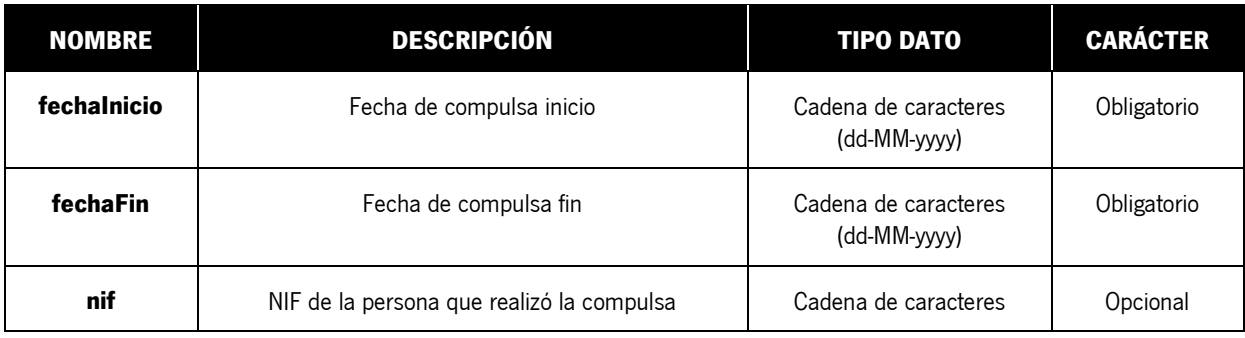

#### <span id="page-7-2"></span>*2.1.2.2 Parámetros de la respuesta*

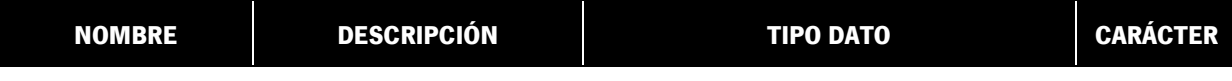

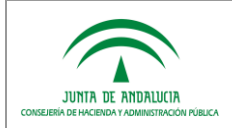

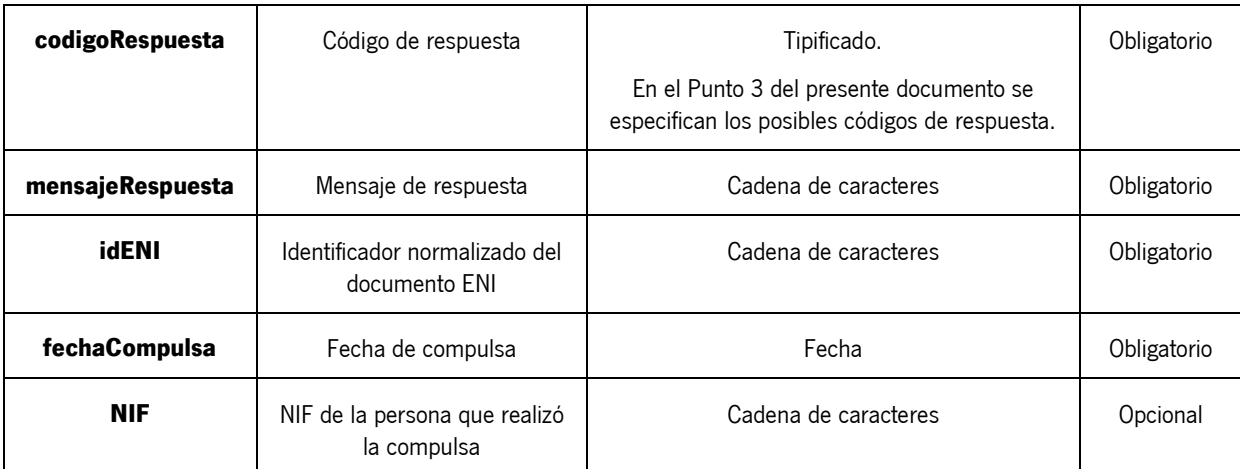

#### <span id="page-8-0"></span>*2.1.2.3 Respuesta de ejemplo*

```
HTTP/1.1 200 OK
Date: Thu, 17 Dec 2015 10:00:11 GMT
Content-Type: application/xml
Connection: close
Transfer-Encoding: chunked
<listaCompulsaResponse>
   <codigoRespuesta>OK</codigoRespuesta>
    <mensajeRespuesta>La petición ha resultado satisfactoria.</mensajeRespuesta>
    <datosCompulsa>
       <csv>6W8e7479415352TzWIwadr7cYZuiqH</csv>
       <fechaCompulsa>2015-12-14T18:16:33+02:00</fechaCompulsa>
       <nif>12345678Z</nif>
    </datosCompulsa>
    <datosCompulsa>
       <csv>6W8e7353415352p5ASpMBCWFktxWLG</csv>
       <fechaCompulsa>2015-12-14T16:28:44+02:00</fechaCompulsa>
       <nif>12345678Z</nif>
    </datosCompulsa>
</listaCompulsaResponse>
```
### <span id="page-8-1"></span>*2.1.3 Método "obtenerDiligencia"*

#### *GET* **/obtenerDiligencia**?csv=:**csv**

Método que dado un "código seguro de verificación de un documento", devuelve el fichero correspondiente al documento de "diligencia" de autenticación electrónica (firma). En la diligencia electrónica se muestra la identificación del firmante de la copia autenticada, así como del centro directivo u órgano al que está adscrito y del puesto de trabajo que ostenta dentro del mismo.

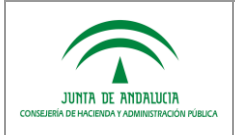

#### <span id="page-9-0"></span>*2.1.3.1 Parámetros de la petición*

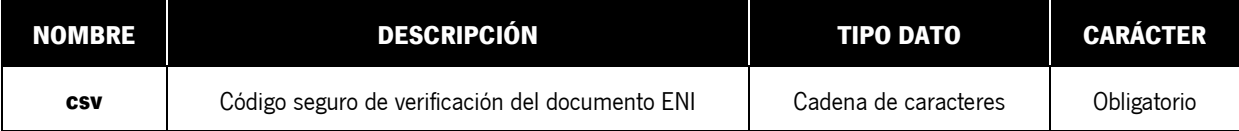

#### <span id="page-9-1"></span>*2.1.3.2 Parámetros de la respuesta*

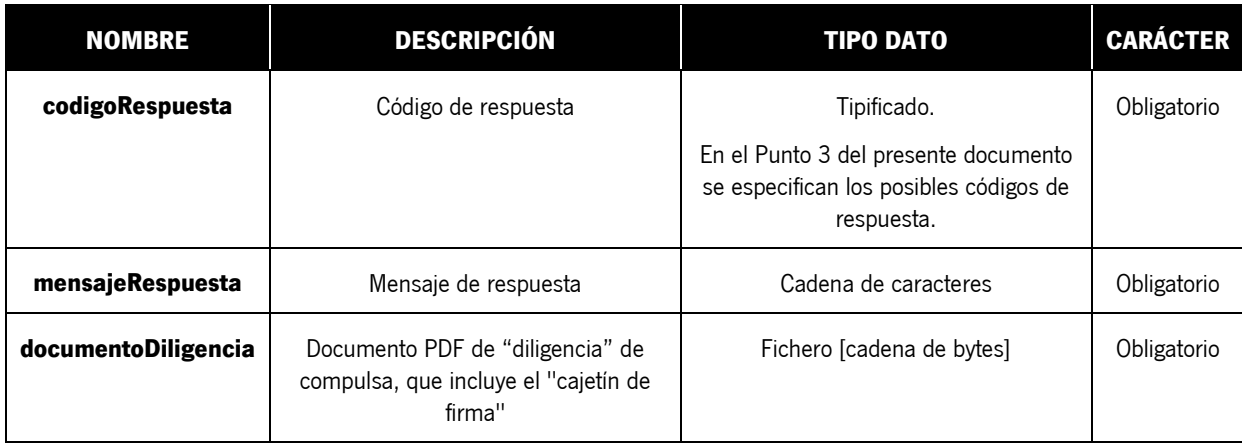

#### <span id="page-9-2"></span>*2.1.3.3 Respuesta de ejemplo*

```
HTTP/1.1 200 OK
Date: Thu, 17 Dec 2015 10:48:07 GMT
Content-Type: application/xml
Connection: close
Transfer-Encoding: chunked
<obtenerDiligenciaResponse>
   <codigoRespuesta>OK</codigoRespuesta>
    <mensajeRespuesta>La petición ha resultado satisfactoria.</mensajeRespuesta>
    <documentoDiligencia>JVBERi0xLjQKJeLjz9[...]lZgoxMTkwMDUKJSVFT0YK</documentoDiligencia>
</obtenerDiligenciaResponse>
```
# <span id="page-9-3"></span>*2.2 Autenticación*

Será necesario incluir en todas las peticiones al servicio de integración una cabecera con las credenciales de autorización (nombre de usuario y contraseña) utilizando la **Autenticación Básica** (HTTP Basic Authentication).

La mayoría de clientes software proporcionan un mecanismo sencillo para suministrar un nombre de usuario y contraseña y construir los encabezados de autenticación necesarios automáticamente. En caso de necesitar construir y enviar manualmente la cabecera de autenticación, se deben seguir lo siguientes pasos:

- 1. Construir una cadena de caracteres formada por: usuario:contraseña (al nombre de usuario se le añade el carácter de dos puntos (:) y luego se concatena con la contraseña).
- 2. Codificar la cadena resultante con el algoritmo Base64.

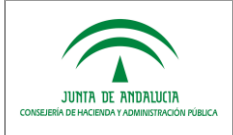

3. Proporcionar la cabecera "Authorization" con el contenido "Basic " seguido de la cadena codificada.

# <span id="page-10-0"></span>*2.3 Codificación*

El servicio de integración espera que todos los datos tengan codificación **UTF-8**.

## <span id="page-10-1"></span>*2.4 Representación*

El formato de respuesta devuelto por el servicio de integración será siempre **application/xml**.

### <span id="page-10-2"></span>*2.5 Uso del servicio*

El servicio de integración REST de Compuls@ proporciona acceso a los recursos a través de rutas URI (Uniform Resource Identifier). La aplicación que se desee integrar deberá realizar una petición HTTP y analizar la respuesta. El servicio utiliza XML como formato de comunicación y los métodos HTTP estándar.

Las URI de uso del servicio de integración tienen la siguiente estructura:

#### https://**servidor**:**puerto**/**contexto\_compulsa**/rest/compulsaWS/**metodo**

Debido a que los servicios REST se basan en estándares abiertos, se puede utilizar cualquier lenguaje de desarrollo web para acceder a los mismos. Además, existen frameworks para facilitar la integración con APIs de servicios REST.

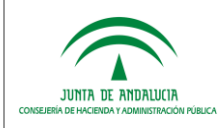

A continuación se muestra un ejemplo simple de llamada utilizando Java SE:

```
String uri = 
"https://localhost:8080/compulsa/rest/compulsaWS/obtenerInfoCompulsa?idENI=ES_A01002823_2015_6W8e7909
415352O09dXC6055et6Ay+";
   URL url = new URL(uri);
   HttpURLConnection connection = (HttpURLConnection) url.openConnection();
   connection.setRequestMethod("GET");
   connection.setRequestProperty("Accept", "application/xml");
  byte[] userpass = "userPrueba:passPrueba".getBytes();
    String encoded = Base64.encode(userpass);
   connection.setRequestProperty("Authorization", "Basic " + encoded);
    InputStream is = null;
   if (connection.getResponseCode() == 200) {
         is = connection.getInputStream();
   } else {
         is = connection.getErrorStream();
    }
    connection.disconnect();
```
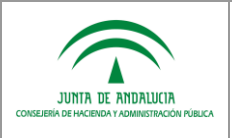

# <span id="page-12-0"></span>*3 RESPUESTAS DE ERROR*

# <span id="page-12-1"></span>*3.1 Lista de códigos de error*

Los códigos/mensajes de error tipificados para este servicio web son los siguientes:

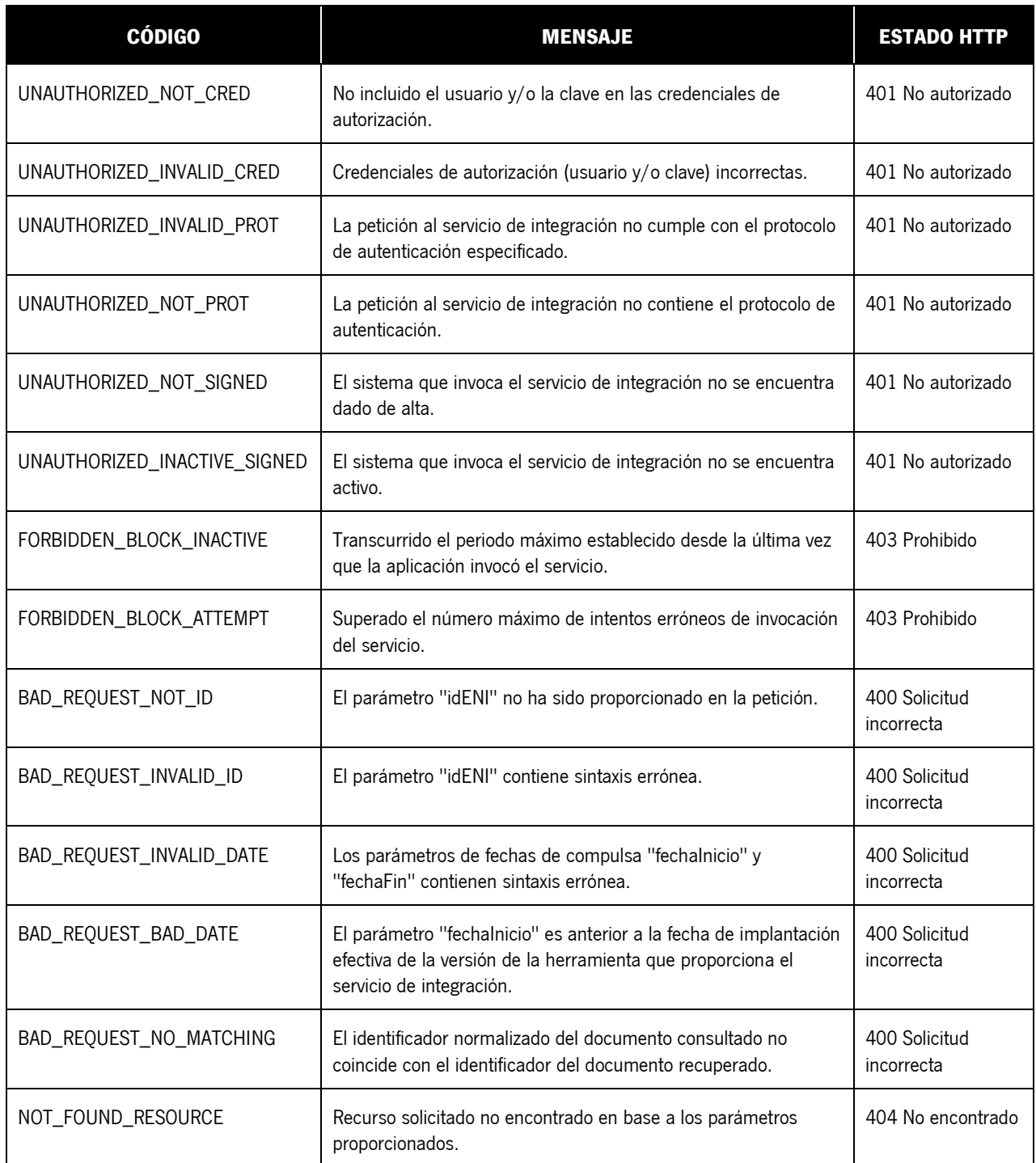

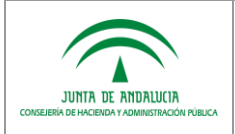

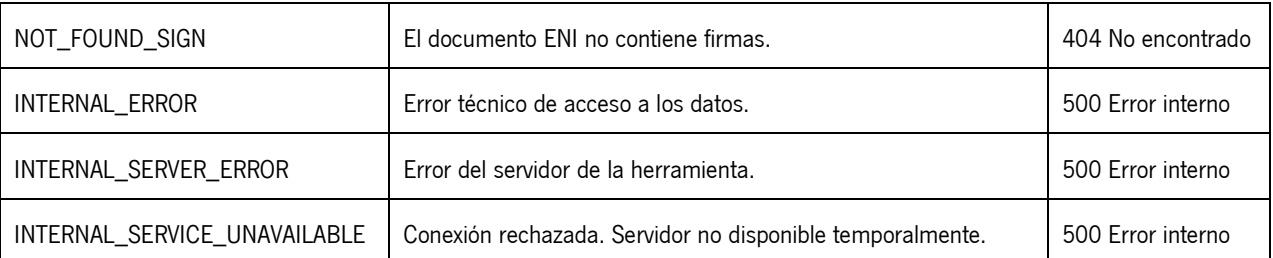

# <span id="page-13-0"></span>*3.2 Respuesta de ejemplo*

En caso de que se produzca un error en la invocación al servicio web REST, se obtiene el siguiente tipo de respuesta:

```
HTTP/1.1 401 No Autorizado
Date: Fri, 11 Dec 2015 09:19:05 GMT
Content-Type: application/xml
Content-Length: 227
Connection: close
<errorResponse>
   <codigo>UNAUTHORIZED_NOT_PROT</codigo>
   <mensaje>La petición al servicio de integración no contiene el protocolo de autenticación.</mensaje>
</errorResponse>
```
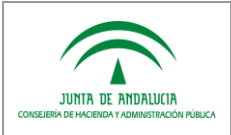

### <span id="page-14-0"></span>*4 REFERENCIAS*

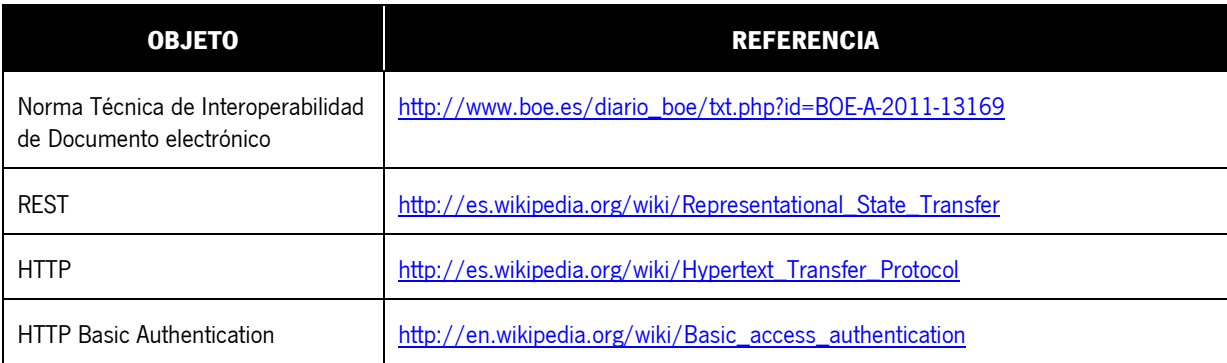